## **1 MÖBELPILOT Search Engine**

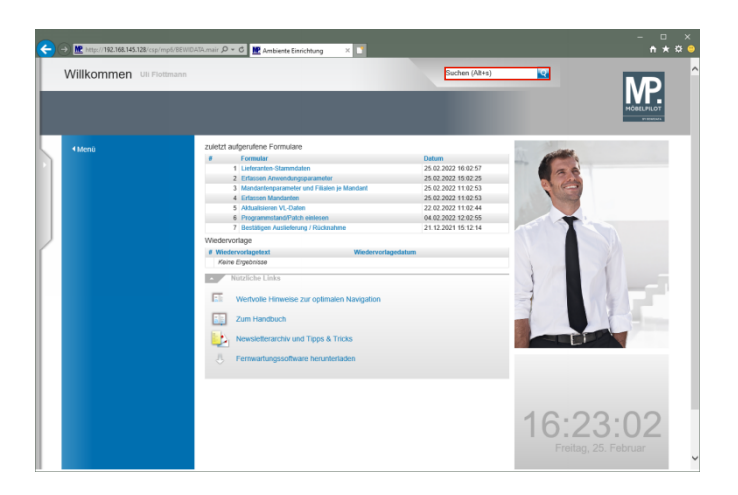

Klicken Sie auf der **Willkommen-Seite** auf das Eingabefeld **Suchen**.

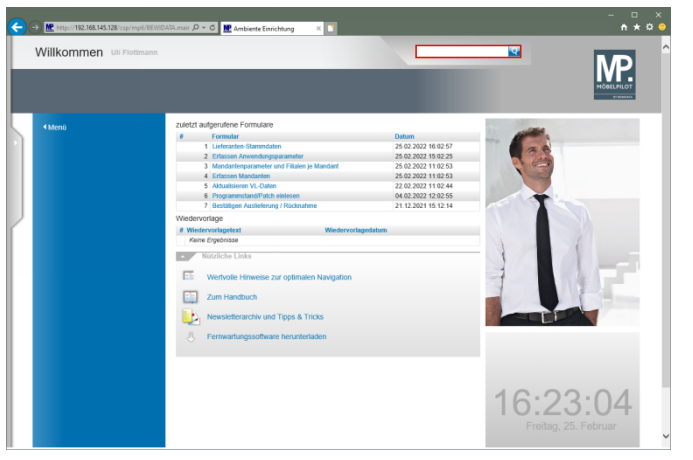

Geben Sie **ADA** im Feld **Suchen** ein.

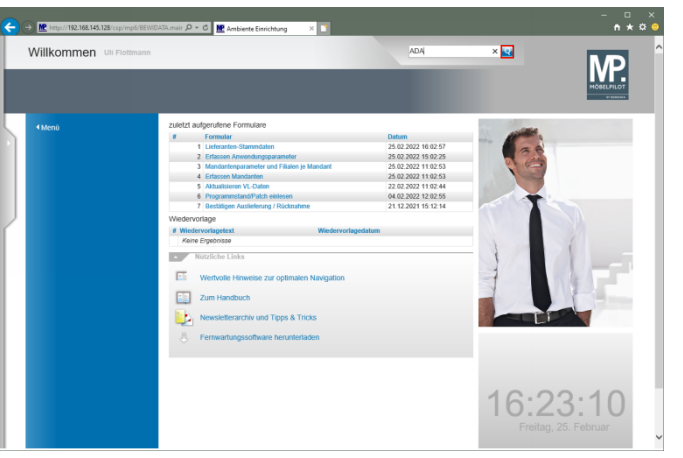

## Klicken Sie auf den Hyperlink **Suchen**.

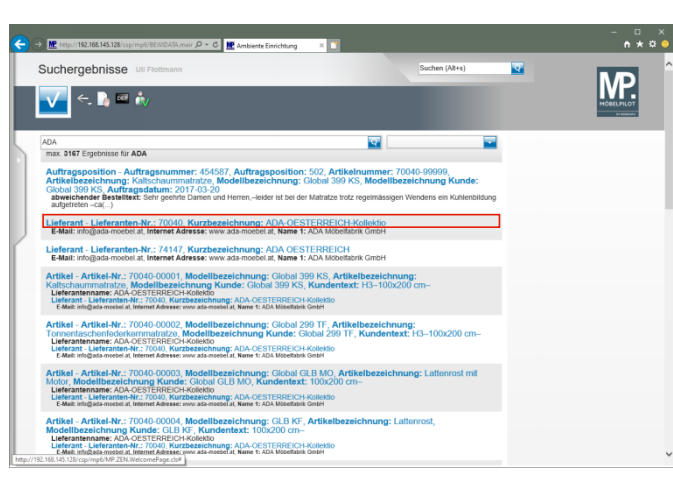

Klicken Sie auf den Hyperlink **70040**.

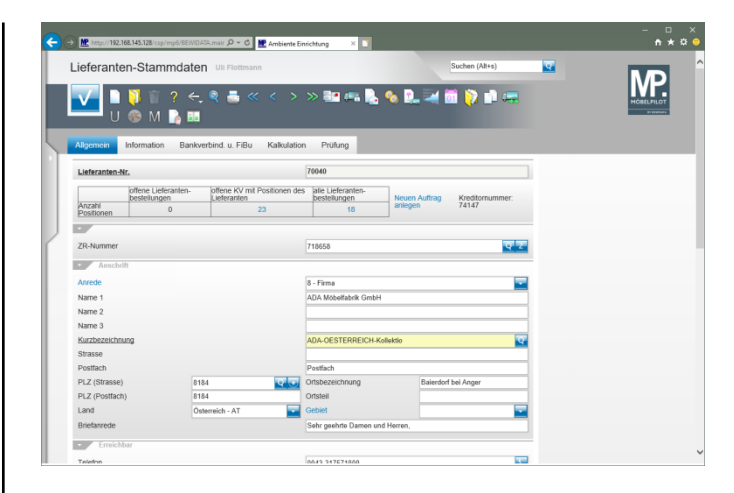

**2 Suche im Formular - Feld "Lieferanten-Nr."**

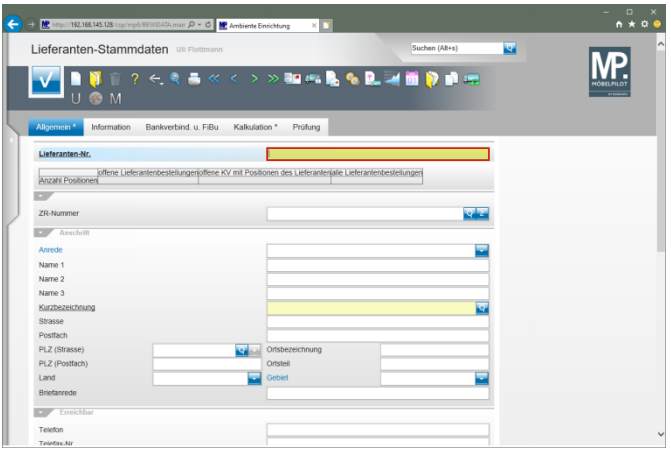

Geben Sie **ADA** im Feld **Lieferanten-Nr.** ein.

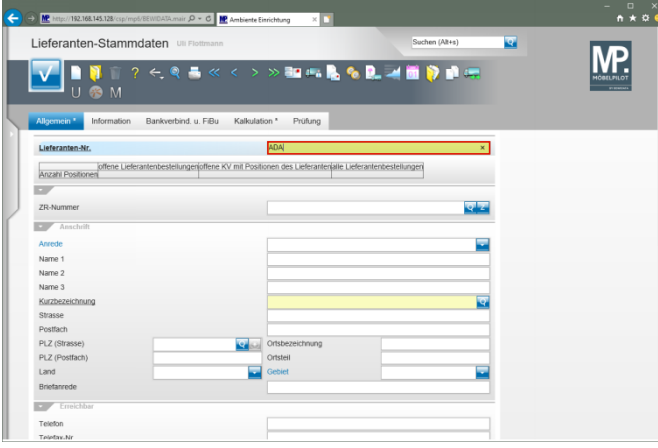

## Drücken Sie die Taste

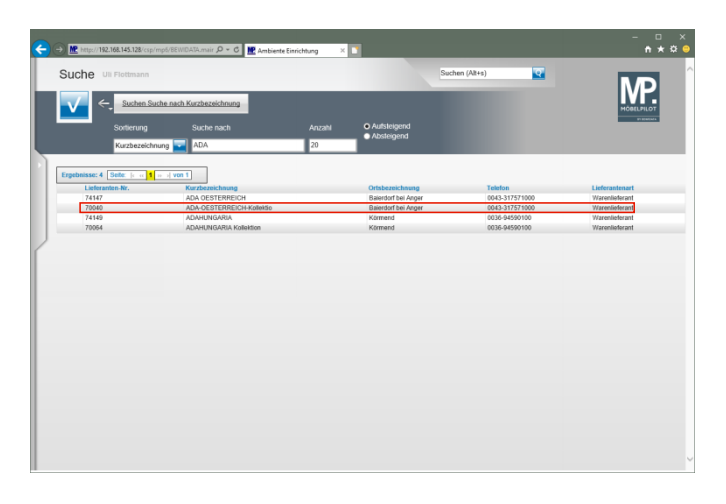

Klicken Sie auf die Zeile mit der Lieferanten-Nr. **70040**.

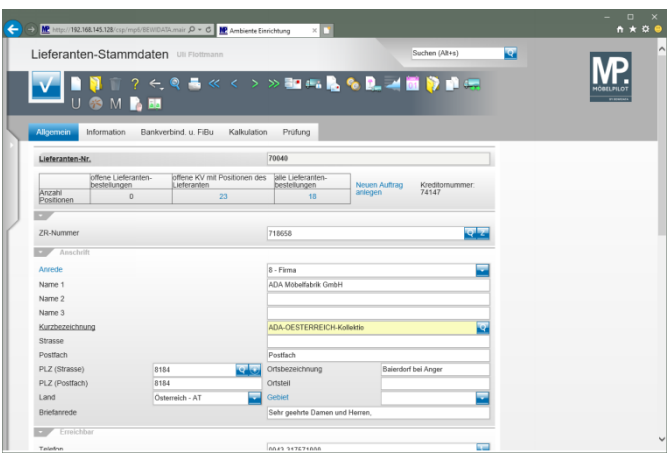

**3 Suche im Formular - Feld Kurzbezeichnung**

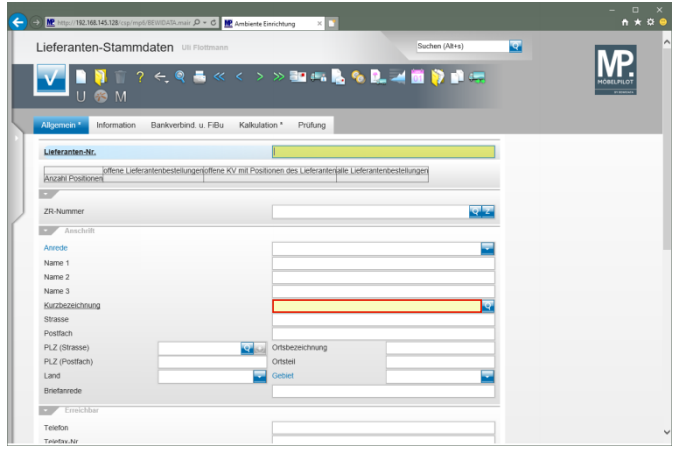

Klicken Sie im Formular **Lieferanten-Stammdaten** auf das Eingabefeld **Kurzbezeichnung**.

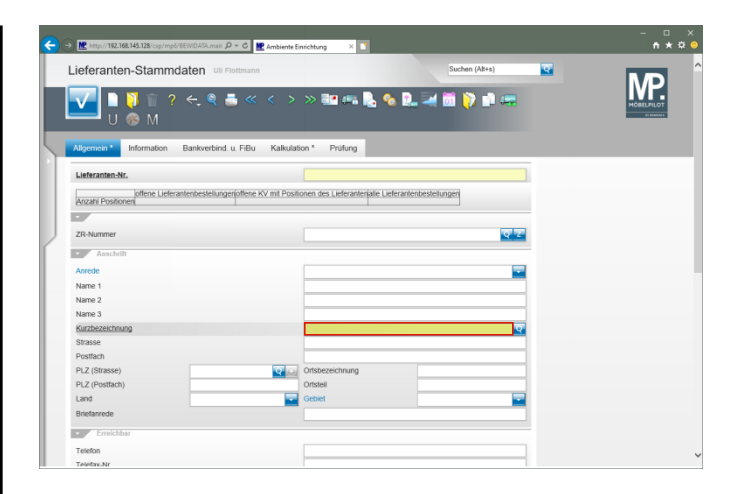

## Geben Sie **ADA** im Feld **Kurzbezeichnung** ein.

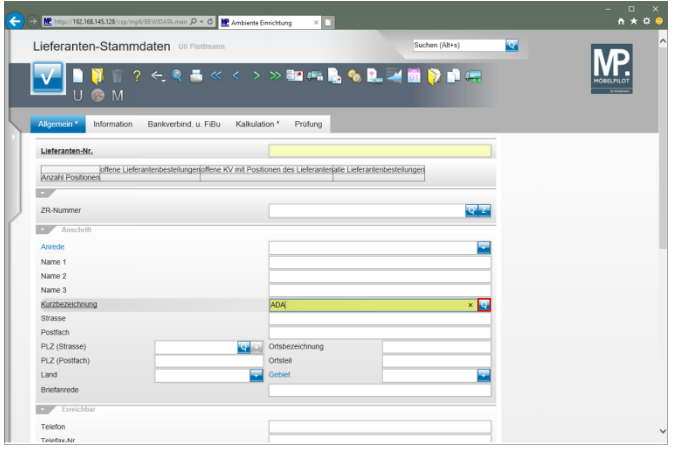

Klicken Sie im Feld **Kurzbezeichnung** auf die Schaltfläche **Suchen ähnliche Lieferanten**.

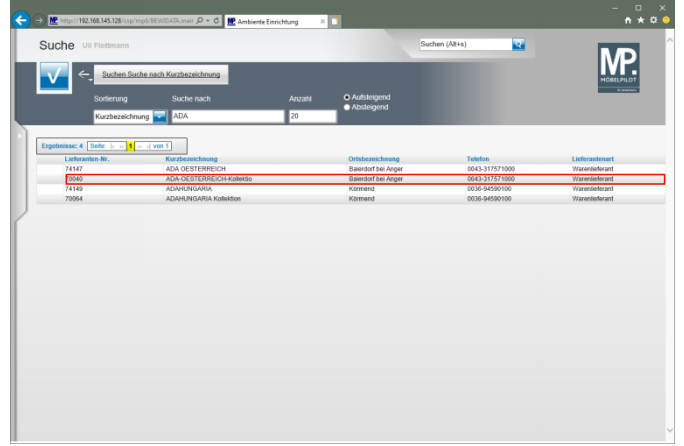

Klicken Sie auf die Zeile mit der Lieferanten-Nr. **70040**.

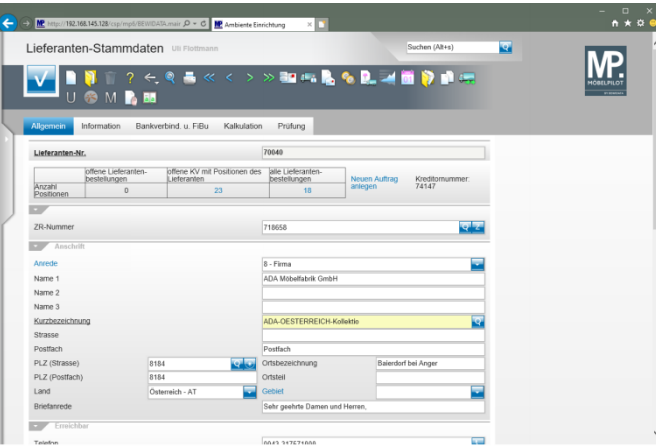